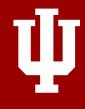

IUPUI Graduate Office
The University Graduate School

# IU Dissertation and Thesis Format Workshop

**SECTION 1** 

## Why use the Template

#### The Big Picture (in Numbers)

| Totals for Academic Year 2017-2018*            |      |  |  |
|------------------------------------------------|------|--|--|
| Students who Completed Format Review           |      |  |  |
| Students who Completed Precheck Reviews        | 59   |  |  |
| Total Precheck Reviews Completed by Recorders  | 77   |  |  |
| Total Precheck Errors Found by Recorders       | 343  |  |  |
| Total Format Reviews Completed by Recorders    | 222  |  |  |
| Total Format Review Errors Found by Recorders  | 3086 |  |  |
| Total Errors Found by Recorders (Pre & Format) | 3429 |  |  |
| Total Number of Recorders Completing Reviews   | 2    |  |  |

<sup>\*</sup> Those not using the template

### **How Many Reviews Does it Take?**

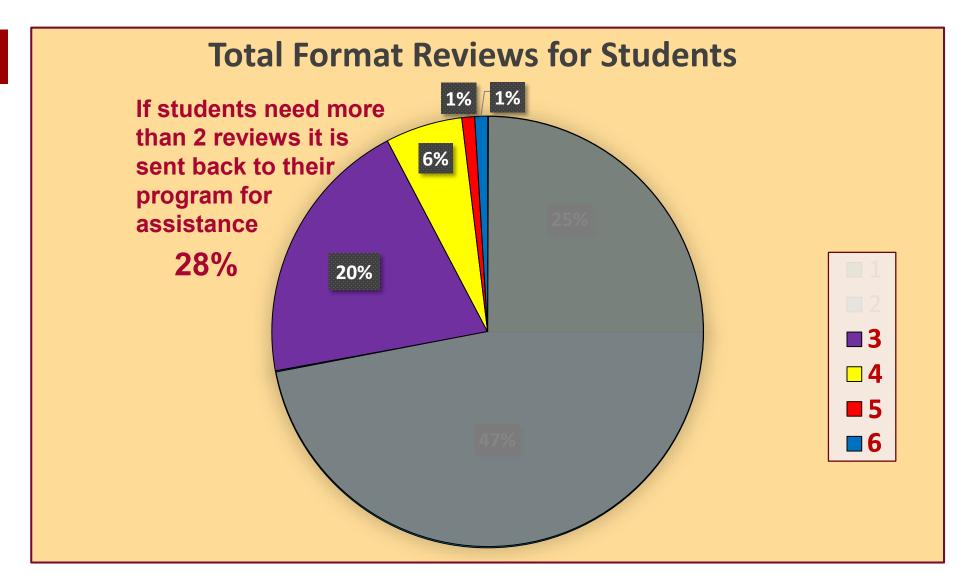

## **How Many Errors Do We Find?**

#### Total Format Review Errors Per Student

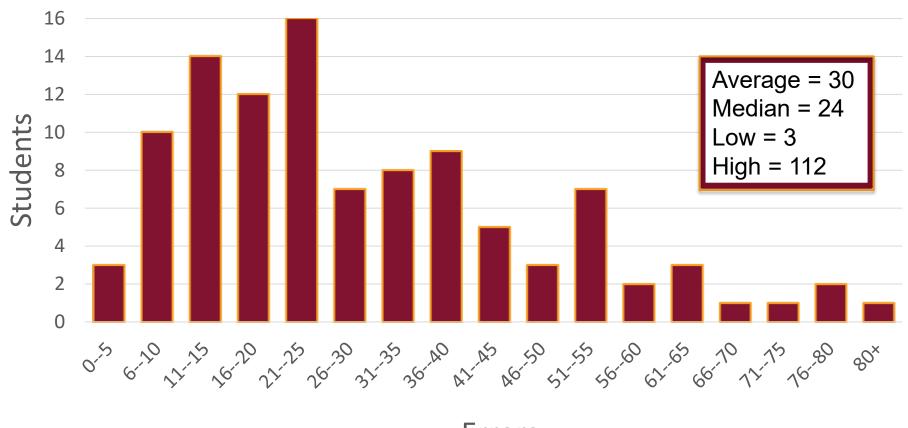

**Errors** 

## Where Are Students Struggling?

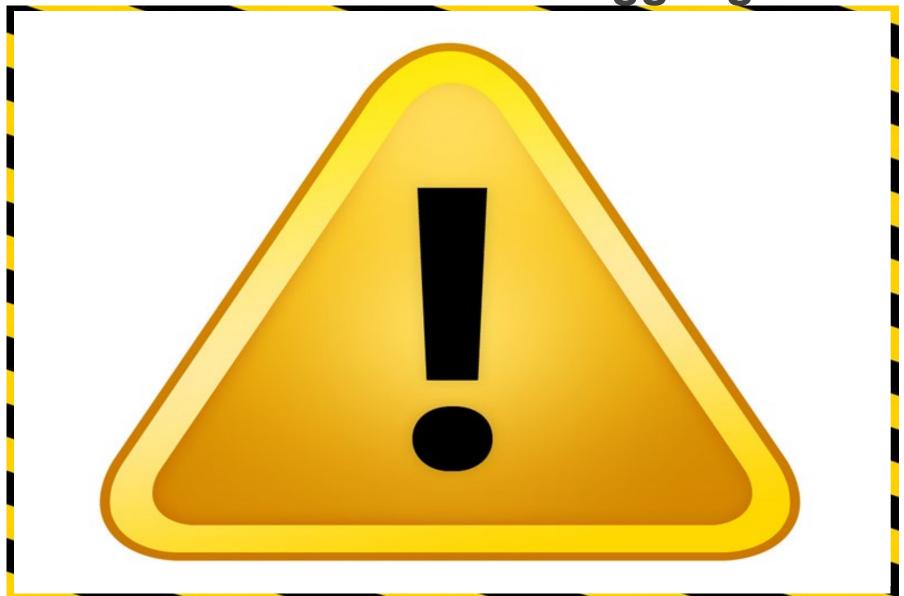

## What Does the Template Address?

| Page/Area  | %   | Common Errors                                                                 |  |  |  |
|------------|-----|-------------------------------------------------------------------------------|--|--|--|
| Document   | 96% | <ul> <li>Widows/orphans (text and headings)</li> </ul>                        |  |  |  |
|            |     | <ul> <li>Not referencing a table or figure within the text</li> </ul>         |  |  |  |
|            |     | <ul> <li>Using different formatting for headings &amp; subheadings</li> </ul> |  |  |  |
|            |     | Titles of chapters or headings not matching TOC                               |  |  |  |
| Table of   | 92% | Words invading number column                                                  |  |  |  |
| Contents   |     | • Inconsistent formatting (spacing, indexes)                                  |  |  |  |
|            |     | • CV issues                                                                   |  |  |  |
| Curriculum | 80% | <ul> <li>Not using name as it is on One.IU</li> </ul>                         |  |  |  |
| Vitae      |     | <ul> <li>Spacing and formatting different than document</li> </ul>            |  |  |  |
| Vitao      |     | <ul> <li>Naming mentees (violates FERPA)</li> </ul>                           |  |  |  |
|            |     | Having a page number                                                          |  |  |  |
|            |     | Naming Degree incorrectly                                                     |  |  |  |
| Title Page | 71% | Title spacing and placement                                                   |  |  |  |
|            |     | <ul> <li>Not using name as it is on One.IU</li> </ul>                         |  |  |  |
|            |     | Wording and line breaks of the clause                                         |  |  |  |
|            |     | Having a page number                                                          |  |  |  |
| Abstract   | 68% | • Title issues (placement, not matching title page)                           |  |  |  |
|            |     | Placement of chair's name                                                     |  |  |  |
| Dates      | 65% | <ul> <li>Not using date you will upload to ProQuest/ScholarWorks</li> </ul>   |  |  |  |

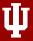

### What the Template Addresses

| Page/Area                                                                                   | Addressed | Not Addressed |
|---------------------------------------------------------------------------------------------|-----------|---------------|
| Page numbers                                                                                | ✓         |               |
| Margins                                                                                     | ✓         |               |
| Landscape pages                                                                             | ✓         |               |
| Title Page                                                                                  |           |               |
| Title spacing and placement                                                                 | ✓         |               |
| Wording and line breaks of clause                                                           | ✓         |               |
| Using your name as it appears on One.IU                                                     |           | ✓             |
| Using date you will upload to ProQuest/ScholarWorks                                         |           | <b>√</b>      |
| Acceptance Page                                                                             |           |               |
| Wording and line breaks of clause                                                           | ✓         |               |
| Spacing and structure                                                                       | ✓         |               |
| Abstract Page                                                                               |           |               |
| Placement of Title                                                                          | ✓         |               |
| Placement of Chair's name                                                                   | ✓         |               |
| Table of Contents                                                                           |           |               |
| Words invading number column                                                                |           | ✓             |
| Inconsistent formatting (spacing, indents)                                                  | ✓         |               |
| Incorrect order                                                                             | ✓         |               |
| CV error (TOC)                                                                              | ✓         |               |
| Document                                                                                    |           |               |
| Widows/orphans (text)                                                                       | ✓         |               |
| Widows/orphans (headings)                                                                   |           | ✓             |
| Not referencing tables or figures within the text                                           |           | ✓             |
| Titles of chapters and headings not matching TOC                                            |           | <b>✓</b>      |
| Curriculum Vitae                                                                            |           |               |
| Using your name as it appears on One.IU                                                     |           | <b>√</b>      |
| Spacing and formatting consistent with document                                             |           | ✓             |
| <ul> <li>Avoiding identifying info (mentee's names, license #, address, phone #)</li> </ul> |           | ✓             |

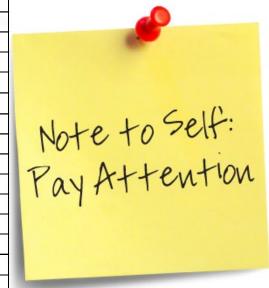

**SECTION 2** 

## How to use the Template

## Getting the Template

- 1. Go to website (link below)
- 2. Click on IUPUI
  Graduate
  Office
  formatting
  template
- 3. Open and save the template to your computer

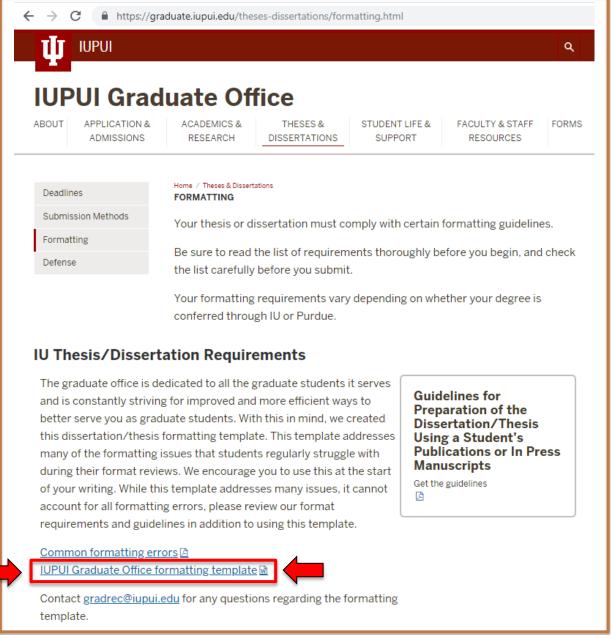

https://graduate.iupui.edu/theses-dissertations/formatting.html

## **Using the Template**

- 1. Using dropdown boxes
- 2. Deleting unnecessary pages and items
- 3. Adding to Table of Contents (and List of Tables & List of Figures)
  - Subheading levels
  - Page numbers
- 4. Starting to write in the template

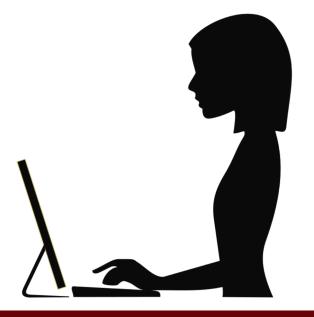

## **Helpful Tips**

- 1. Start writing in the template as soon you start your process (Qualifying Exam, Proposal Defense)
- 2. See requirements within the template
- 3. Complete the formatting requirements first so you can concentrate on producing scholarly work
- 4. Follow instructions and timelines
- 5. Try to do at least some work on this every day
- 6. Proofread and double check your work (including formatting)
- 7. Do not be afraid to reach out with questions
- 8. Become familiar with the IUPUI Graduate Office website and resources

**SECTION 3** 

## Degree Progression

#### Master's Student Graduation Progression If required, complete Work with Program to Download IUPUI all courses resulting Complete Plan of **Graduate Office** from English for Study (POS) and any Thesis Formatting Template **Academic Purposes** Thesis **Transfer Credits** test (EAP) Non-Thesis When: Prior to Writing When: By end of 1st Thesis When: By end of 1st Semester Semester **Thesis** Non-Thesis Submit Thesis to Complete and Submit Submit a Format Prethe MADD eDoc to Master's Recorder for Check to Master's Recorder at Format Review at Program **Thesis** Thesis gradrec@iupui.edu gradrec@iupui.edu When: By the 5th of When: Post Successful the month prior to When: By 2 weeks prior **Graduation Month** Thesis Defense to Defending Thesis Thesis Non-Thesis Verify all grades are Complete Format Review Upload Approved posted and any "R" or making all required Formatted Thesis to "I" grades have been **ScholarWorks** changes Thesis Thesis changed When: Prior to the 5th of When: By the 5th of When: By the 25th of Graduation Month Graduation Month **Graduation Month**

#### PhD Degree Progression Checklist

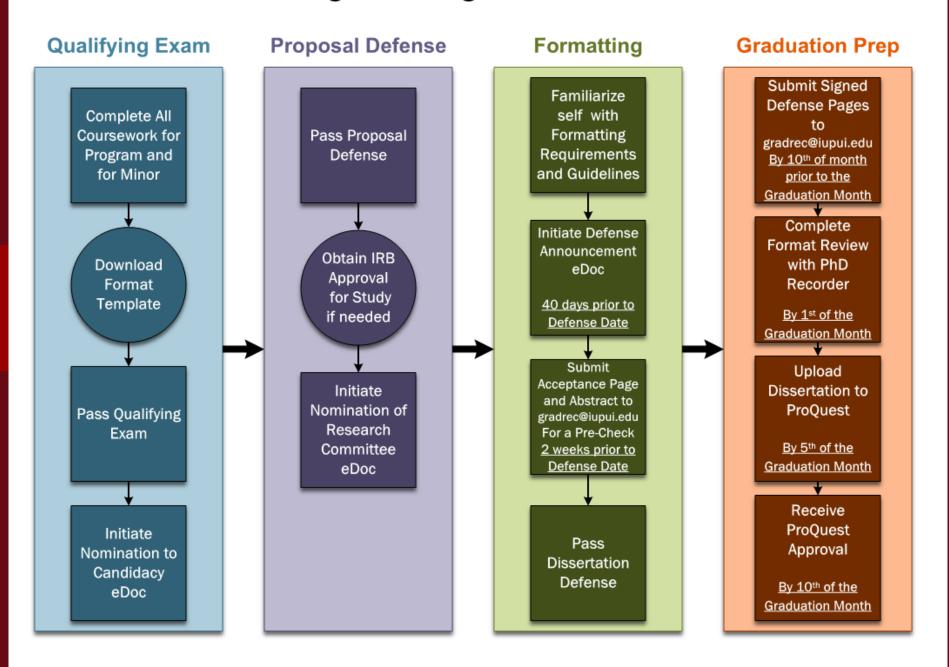

## Thank You!

Contact Info: gradrec@iupui.edu

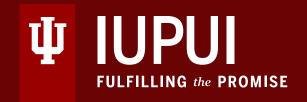